The RSR Validation Report creates a list missing RSR related data and access to the list of clients missing this data. Resolving missing client data fields in the RSR Validation Report reduces and eliminates possible alerts and warnings when the RSR Client Report is uploaded to the HRSA Electronic Handbook. To run the RSR Validation Report follow the instructions below:

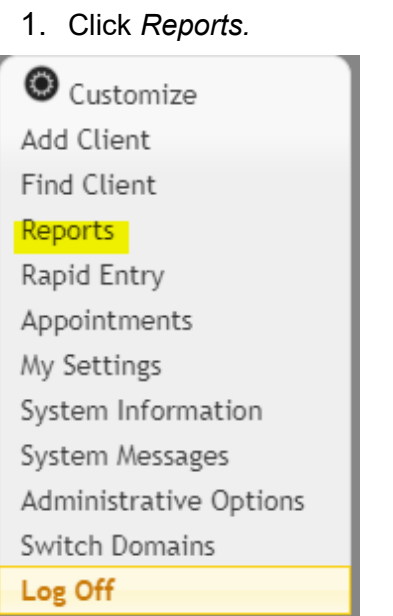

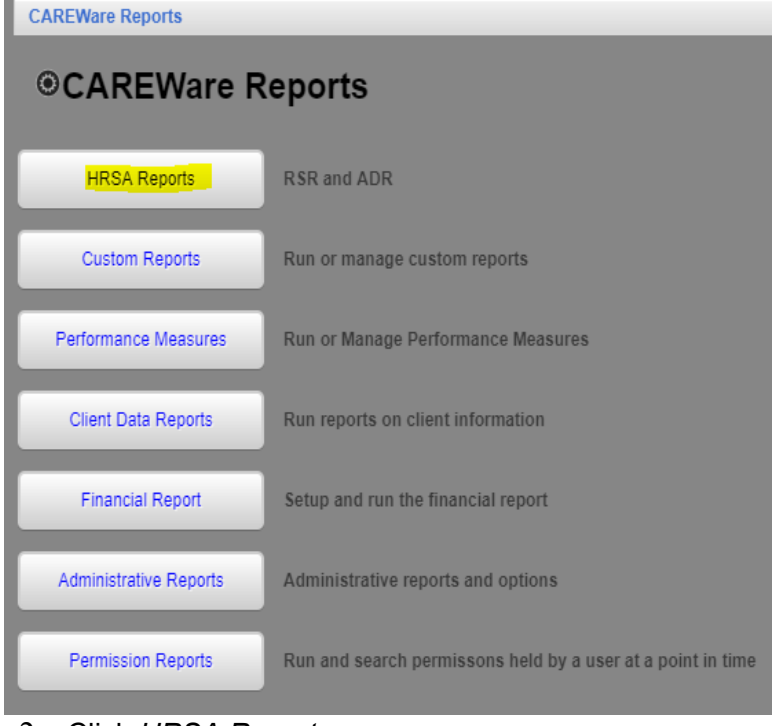

2. Click *HRSA Reports.*

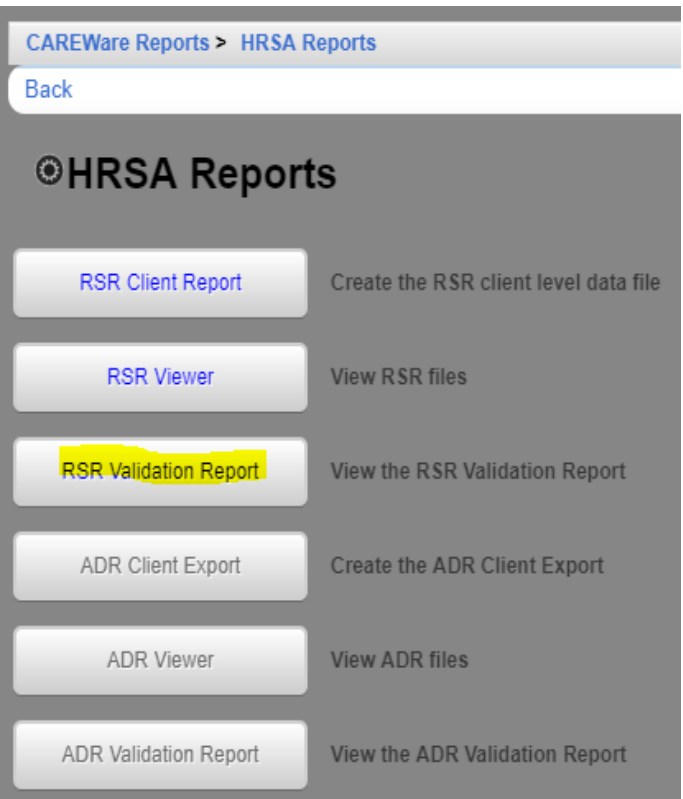

- 3. Click RSR *Validation Report.*
- 4. Click *Edit*.
- 5. Select the Report Year.
- 6. Check Cross Provider Labs. (If there is shared data between provider domains)
- 7. Click *Save.*

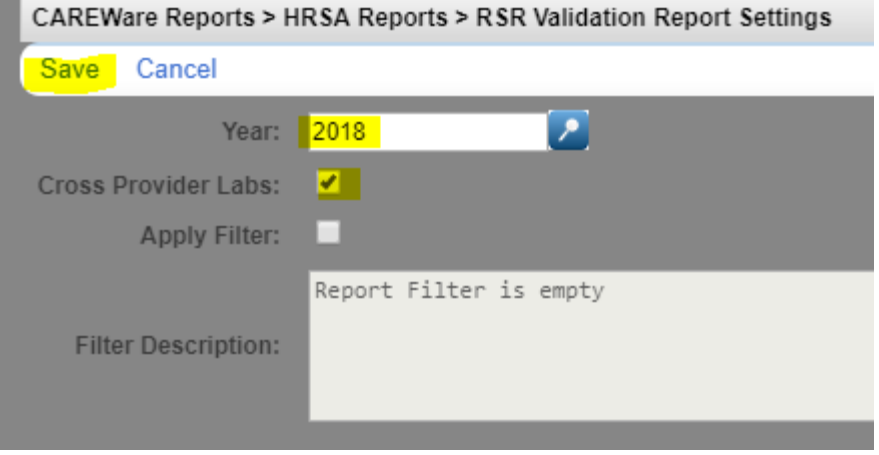

8. Click *Run.*

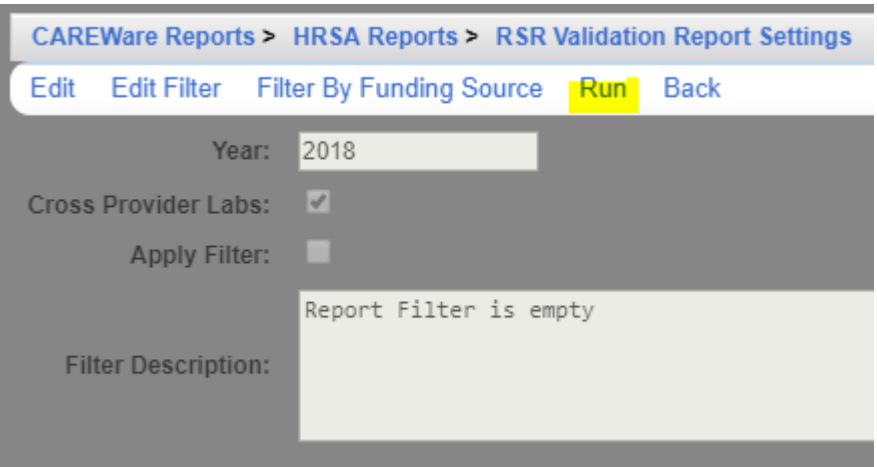

This pop-up in the top right corner indicates the report is running.

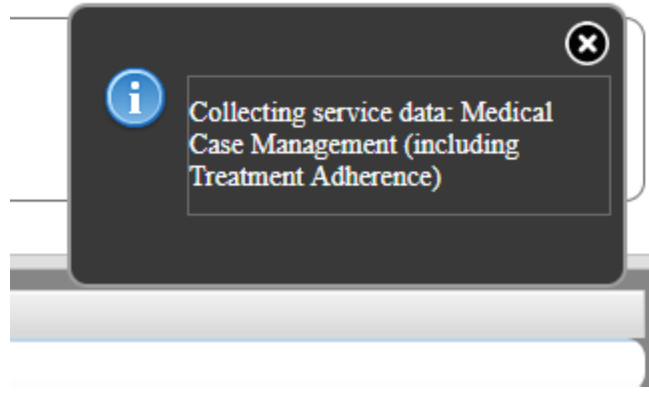

Once the RSR Client Report is generated, a "Report complete" message will appear.

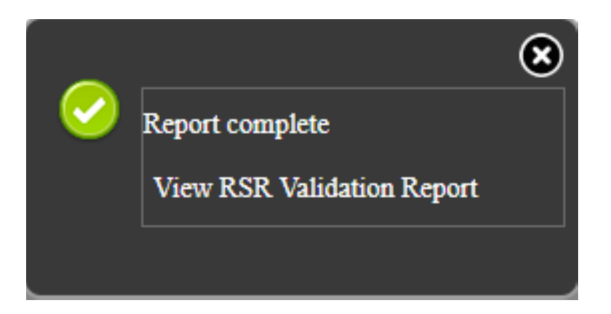

9. Click *View RSR Validation Report*.

The severity column describes the level of severity. An error will likely need to be resolved before uploading the file to the EHB. An alert or warning should be resolved if the data is available and can be explained in a memo in the EHB. The # Errors column shows the number of clients with an error for each item.

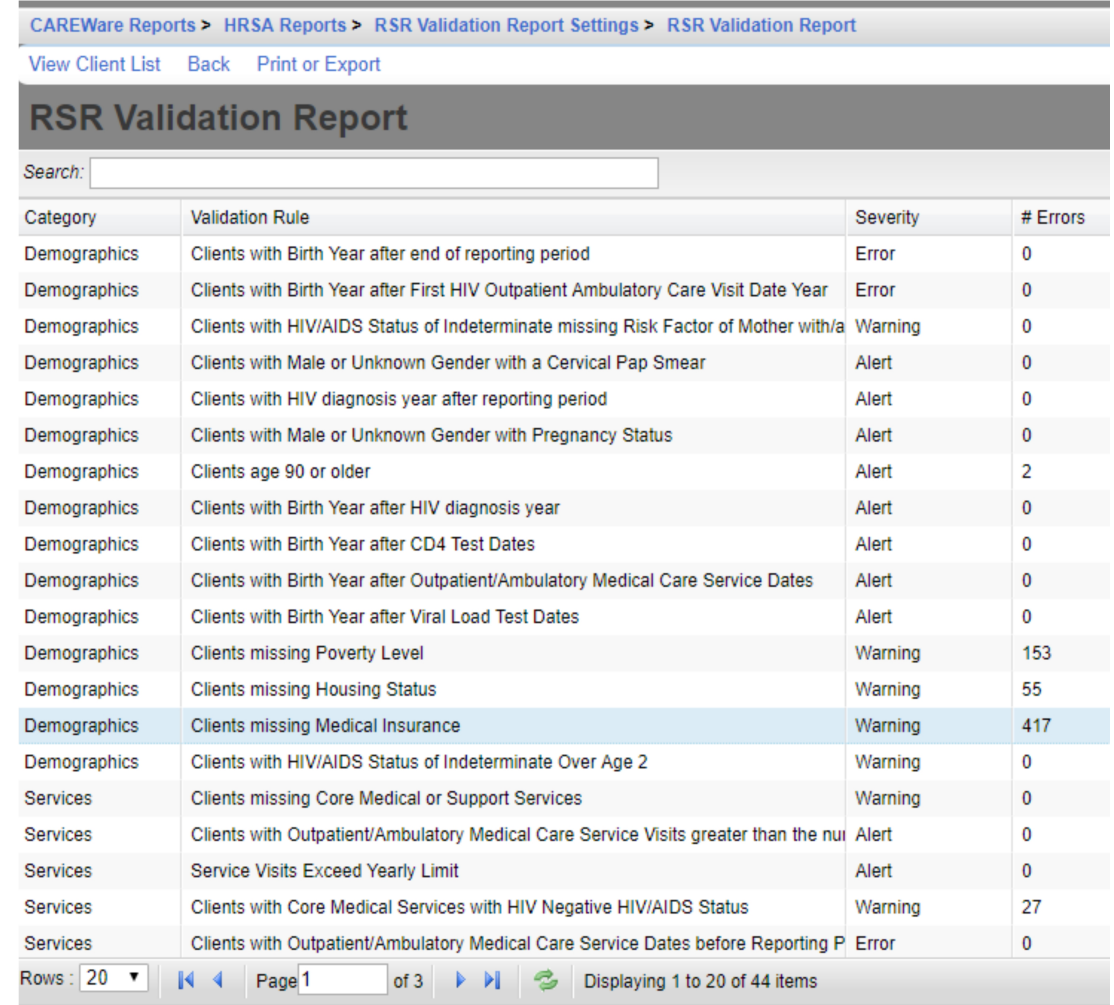

## To print an RSR Data Validation Report, click *Print or Export.*

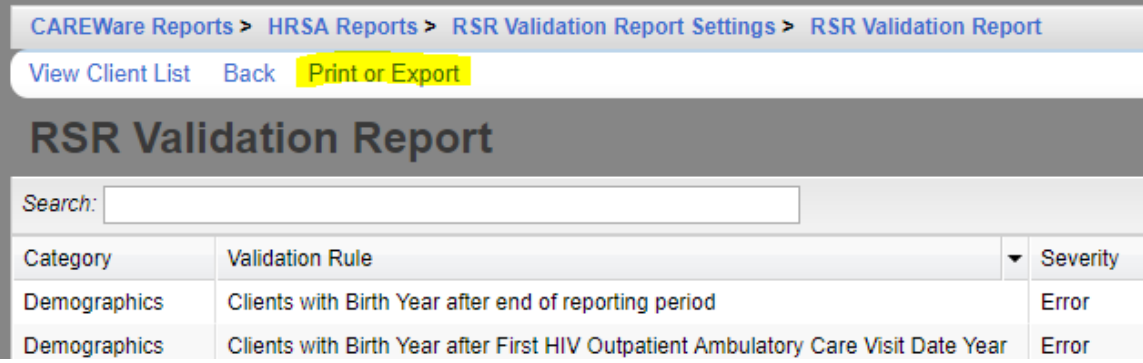

Click [here](https://www.jprog.com/wiki/GetFile.aspx?File=/Docs/RSR%20Printable%20Reports/RSR%20Validation%20Report%20Results%202015-12-11.pdf&AsStreamAttachment=1&Provider=ScrewTurn.Wiki.Plugins.SqlServer.SqlServerFilesStorageProvider&NoHit=1) to view an example of the RSR Data Validations Report.